**MOONHACK 2019** 

# PYTHON PROJECT

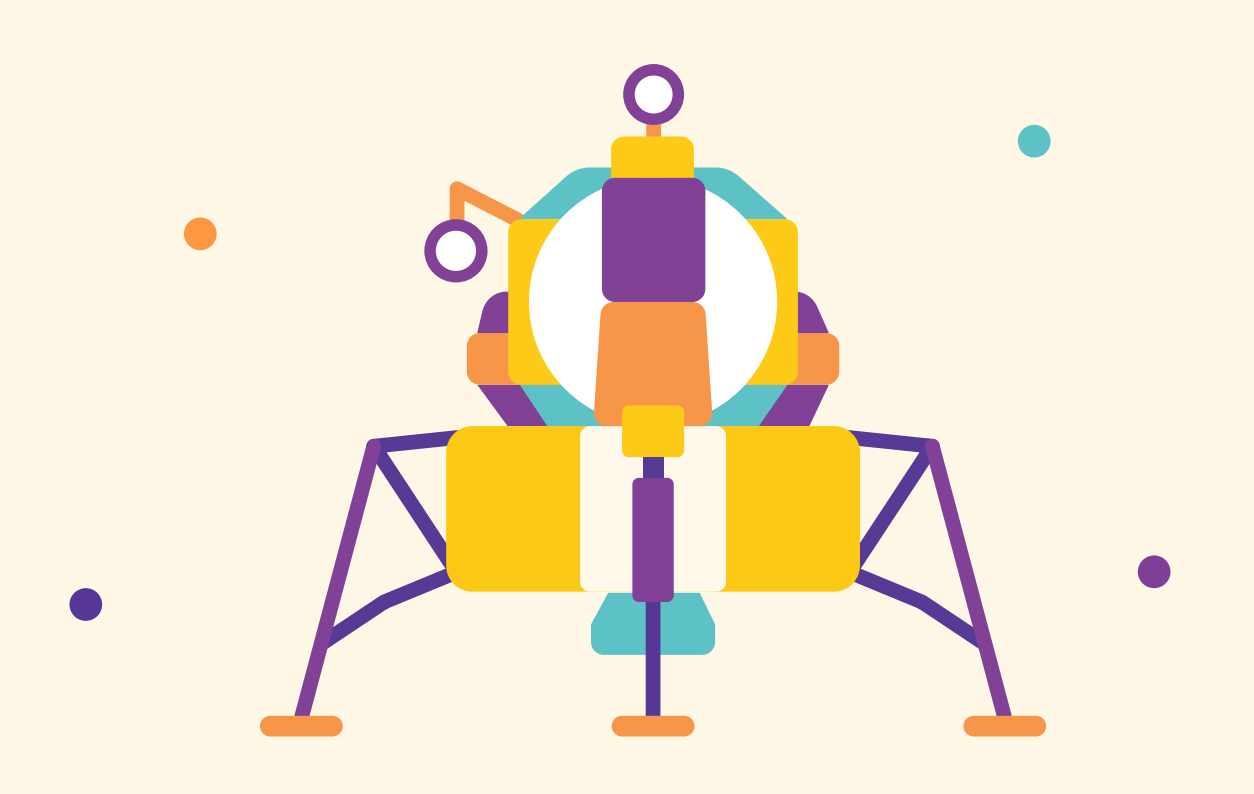

# **Introduction**

On 20 July 1969, Neil Armstrong took the first steps on the moon. As we celebrate the 50th anniversary of this incredible achievement, we have a chance to reflect on the difficulty and audacity of every part of the Moon missions. In this project, we're going to simulate the moon landing by creating a Lunar Lander game in Python.

#### **Instructions**

The lander will fall, and you can use the arrow keys to control the angle and the space key to turn the thrusters on or off.

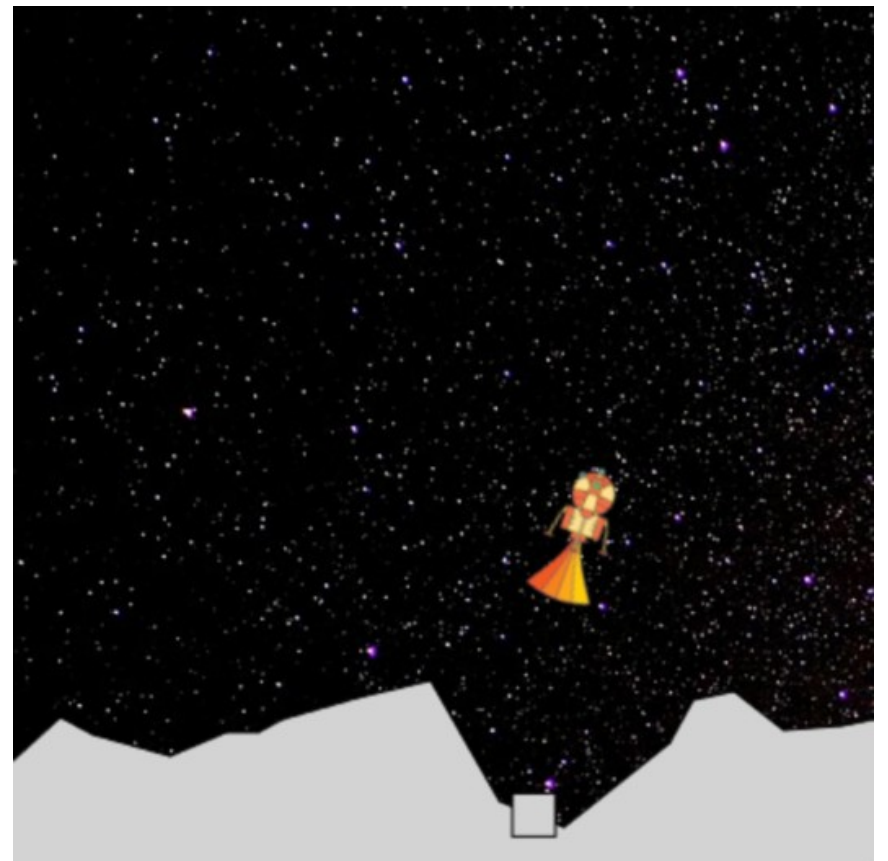

#### **What you will need**

#### **Hardware**

A computer with internet connection

#### **Software**

Trinket online editor

# **Step 1: Preparing the Lander**

#### **Activity Checklist**

Open the Python starter project by going to https://trinket.io/python/ac3342d0a8. Here you'll see three tabs: main.py, terrain.py, and landerClass.py. We will be coding in main.py ; the other two tabs have been set up for you. If you press the  $\blacktriangleright$  Run | button, it will randomly generate the lunar surface and place your landing pad. We will be trying to land on this landing pad.

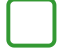

In your main.py tab, you will see that some code has already been added. These are import statements which bring in the code that we will need later on. We will add all of our code **after** these import statements.

First, we need to create a lander. We can do this by create a new *instance* of the landerClass :

6 lander = landerClass()

 $\triangleright$  Run | your program. You will see that the Lander module appears at the very top of the screen.

Next, we want to control the lander using the keyboard. We can do this using the the Screen().onkey() command, which will register when we press certain keys. Let's start with using the left arrow to make our lander turn left:

7 Screen().onkey(lander.left,"Left")

The onkey() command takes two *arguments*: the first is the command that we want to execute (in this case, the left command has been set up as part of the lander class), the second is the key that we're looking out for (the Left key).

 $\blacktriangleright$  Run | your program. Does anything happen when you press the Left | key?

Nothing happens because we've told Python to respond to the Left key, but we haven't actually told it to listen out for the keys. We need to use the listen() command to fix this:

8 Screen().listen()

 $\blacktriangleright$  Run | your program. When you press the Left key, your lander should rotate to the left.

**Note:** If nothing still happens, make sure you're focused on the Result window, you can do this by clicking on the right hand side of your screen.

Now we want to add code that will turn right when you press the Right key, and turn the thrusters on and off when we press the space key:

```
7 
   Screen().onkey(lander.left,"Left")
```

```
8 
   Screen().onkey(lander.right,"Right")
```

```
9 
   Screen().onkey(lander.toggleThrust,"Space")
```

```
10
Screen().listen()
```
 $\triangleright$  Run | your program. You should now be able to control your lander.

# **Step 2: Making the Lander Fall**

#### **Activity Checklist**

We want to make our lander drop due to the lunar gravity. We will do this using a while loop. A while loop takes a True or False value, or another expression that *evaluates* to a True or False value. Add a loop that will continue forever: 11 while True:

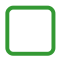

Next, we need to add the code that will actually make the lander fall. Without intervention, the speed at which the lander falls will increase due to the effect of the acceleration due to gravity, so we will add the fixed ACCELERATION amount to the yVel (y velocity) from the previous loop:

11 12 while True: lander.yVel += lander.ACCELERATION

If we run our code now, it still won't fall, because we haven't yet told it what to do with yvel. Every time we go through our loop, we need to tell it to subtract our yVel from the current position (we subtract because we're going down):

11 12 13 while True: lander.yVel += lander.ACCELERATION lander.sety(lander.ycor() - lander.yVel)

 $\triangleright$  Run | your program. The lander should fall towards the ground at a slowly increasing rate (the increase will be quite slow, we are on the moon after all!)

Right now, we're dropping right through the surface of the moon. We only want to continue moving until we reach the surface of the moon. To do this we will change our while loop, to use the aboveLine() function. The aboveLine() function is defined in the terrain.py file. It takes an  $\times$  and a y coordinate, and returns true if that point is above the line, and false if it's below it. Modify your code to the following:

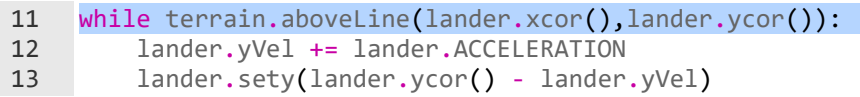

 $\triangleright$  Run | your program. It should now fall until it reaches the surface, and then stop.

# **Step 3: Controlling the Lander**

#### **Activity Checklist**

Currently, we can turn on the thrusters, but they don't actually do anything. We will code in our while loop that will reduce our speed if the thrusters are activated:

13 lander.sety(lander.ycor() - lander.yVel) 14 15 if lander.thrusters: lander.yVel -= lander.THRUST

 $\blacktriangleright$  Run your program. When you turn your thrusters on, it will slow down your lander. If they're on long enough, your Lander will start going up.

We're now successfully using our thrusters to slow our lander, but what happens if we turn our lander using the arrow keys? We're still only going up and down, but we want to go side to side as well. We need to split our thrust into an up-anddown (y-axis) component, and a side-to-side (x-axis) component, but how can work work that out? TRIGONOMETRY TO THE RESCUE! Update your code to the following:

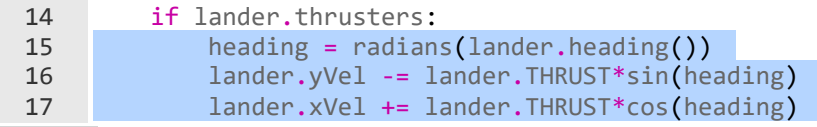

▶ Run | your program. Your lander will still only be going up and down! Oh no!

So far, we've defined xvel (the x velocity), but we haven't actually used it to move our lander. Let's add a line of code that will use our xvel to move our lander along the x-axis:

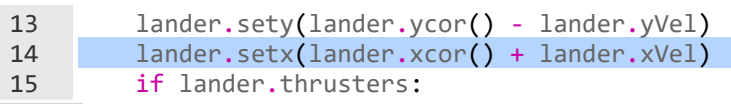

 $\triangleright$  Run | your program. You should now have a fully functioning lunar lander that moves on both the y and x axis.

# **Step 4: Step 4: Landing Safely... or not**

### **Activity Checklist**

At the moment, when we finish our loop, our program just stops. We want to check if our lander has successfully landed on our pad. Add the following code to make sure our lander has ended up on the pad:

```
19 
20
    if terrain.onPad(lander.xcor()): 
          lander.landed()
```
If we don't land on the pad, we have crashed. Add an else statement:

```
19 
20 
2122
     if terrain.onPad(lander.xcor()): 
          lander.landed() 
     else: 
          lander.crash()
```
 $\triangleright$  Run | your program. If you end up near the landing pad, you will have landed successfully, otherwise you will crash and your lander module will fall apart.

That's looking pretty good, but currently we will still have a successful landing even if we're coming in really fast. Let's add a condition to our if statement that tells us we've only landed successfully if we come in at under 2 units of speed:

19 if terrain.onPad(lander.xcor()) and lander.yVel < 2:

 $\blacktriangleright$  Run | your program.

## **Challenge: More crash conditions**

Currently, the lander will crash if it's going too fast downwards, but there are other situations in which it might crash. Can you check whether the x velocity and and the heading of the lander (the direction in which is pointing) is within reasonable limits?

Hint: the abs() function takes a number and gives you the absolute value for it. This might be handy because the x velocity can be either negative (going left) or positive (going right).

## **Challenge: Mars Lander**

NASA needs you! Research the gravitational force on Mars relative to the moon and change the ACCELERATION of your Lunar module to reflect this.